# Competitions - Data Entry Process Introduction & Enrolment

PRINTED & PROJECTED IMAGES

### Change is required

Significant time is spent processing entries and correcting errors

In some cases errors are being corrected on behalf of authors

Software has been identified that overcomes the issues and delivers significant time savings – PhotoEntry

A PhotoEntry trial was set up using 15 NCC members. The conclusions were:

- It is easy to use
- It works well with DiCentra (the competition management software that has been in use at the club for a number of years)
- It will save a significant amount of time

### The Benefits for Entrants

No changes to the existing competition rules, file size, dimensions, colour space or number of entries

No entry forms, plastic folders or USB sticks

No chance of putting your entries in the wrong directories

No risk of you appearing in duplicate under different versions of your name

No risk of your entry getting lost

No more yellow or red slips – you get instant feedback on any problems!

No mislaid entries – you will have a record of your entries and scores

No long waits for league tables they will be published more quickly

### Outline of the new process

#### Log into PhotoEntry

Depending on your browser your computer can remember your User Name
& Password

Select the competition you are entering

There will only be one competition 'Open' at any one time

Add the title of your entry

Upload the first entry from your computer

(Correct any problems if you need to)

Submit the entry

Repeat for the second entry

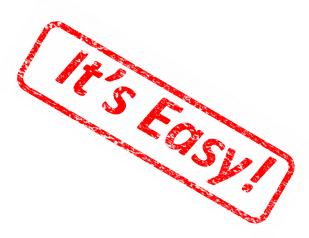

You do this only once

You get an automated email with what you need

Your User Identity

Your temporary password

Click this link to go to PhotoEntry

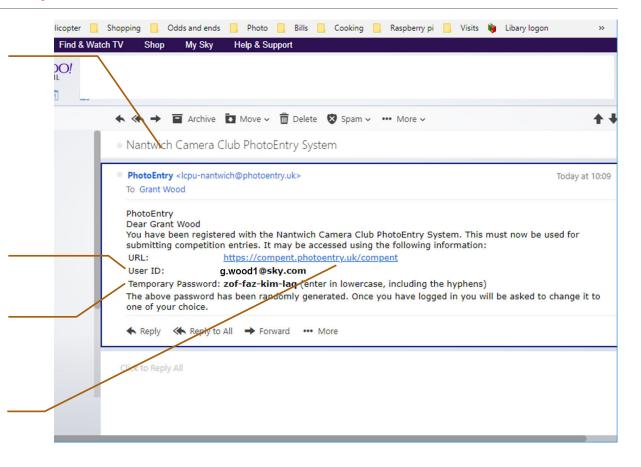

You do this only once

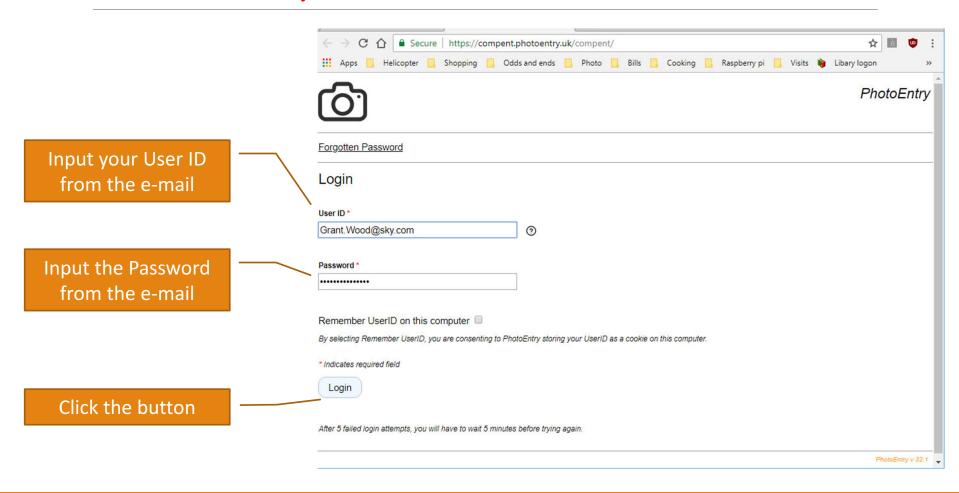

You do this only once

You will be asked automatically to reset your Password

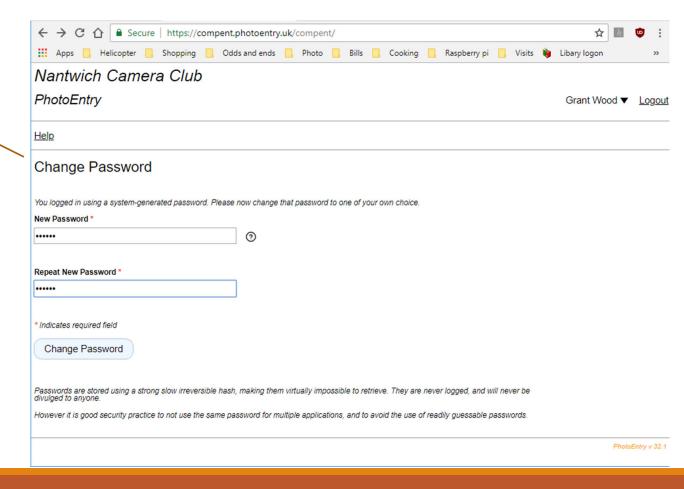

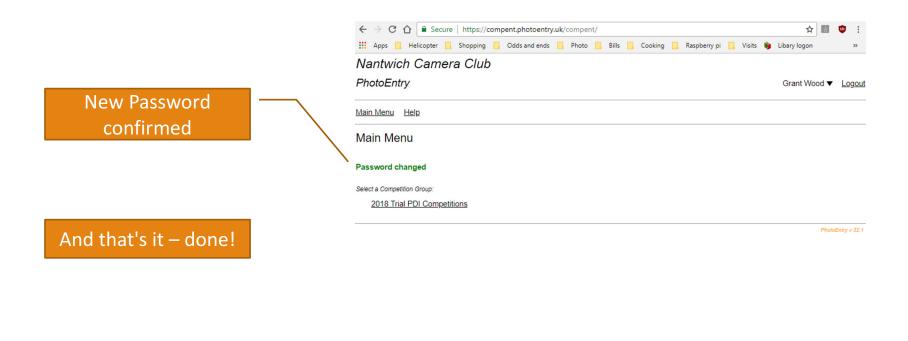